X-Payment 1.51 - Final Edition - Modules

Turn any Module into a Shopping Cart with XPayment

NEWS\_PDF\_AUTHOR: wishcraft

NEWS\_PDF\_DATE: 2012/8/17 15:00:00

#### **X-Payment 1.51 - Final Edition**

Turn any Module into a Shopping Cart with XPayment Community release by [Chronolabs Co-op](http://chronolabs.com.au/)

Demo:<http://xoops.demo.si-m-on.com>

Download: [xoops2.5\\_xpayment\\_1.51.zip](http://code.google.com/p/chronolabs/downloads/detail?name=xoops2.5_xpayment_1.51.zip) - 13Mb

Xpayment is a module that allows you to write customised payment gateways, as well as having modular hooking stratum in the module with a second plugin section for modules and responses to invoices.

Complete with Gateway plugins you can easily customise this module for your payment gateway in a few files. There is many benefits to using xpayment as the standard for intergrating payment into your modules. It has a modular plugin system for gateway invoice responses so your module will know when an items has been paid for.

Check out this video to better understand XPayment 1.42

This is the new standard for gateway and payment solutions with XOOPS.

We have a translation project underway this archive from time to time will be patched to include more languages - currently comes with the 1.31 in other languages. - I ask that all that have translated the module for other languages please make the new constants marked at the base of the language file marked for version 1.33.

There are no known bugs and the module has been declare stable in its SDLC - in this version; 1.39 this is the first version that will be released which is compatible with XOOPS 2.5 Series and later.

#### **Current features include:**

- \* Interest on Unpaid Invoice per Annum
- \* Straight to Payment Timer for Direct Movement to Gateway
- \* Unpaid Key Duplication Prevention
- \* XOOPS 2.5 Admin GUI
- \* Send Reminder Notice of Invoice
- \* Comprehensive Dashboard
- \* Invoice discount coupons
- \* Control Panel Toolbar
- \* Control Panel Invoice Filters
- \* Centralised Language Constant's
- \* Automated Tax based on IP Location IPDB
- \* Fraud Testing on Transactions
- \* Invoice ID Protection
- \* .htaccess SEO
- \* Fee Compensation
- \* Security Deposit
- \* Secure JSON Payment Button
- \* Email Permissions
- \* Gateway Permissions
- \* Diverse Modular Plugin
- \* Plugin Gateway systems
- \* Modular Plugin and Action hook
- \* Easy Form Post from any module
- \* Itemised invoicing
- \* Multicurrency
- \* Tax Itemisation
- \* Recursive Billing with Cron

# **Payment Gateways Included:**

- \* Paypal
- \* Zombaio
- \* CCBill
- \* 2Checkout.com

# **Installation**

Download the lastest version from Chronolabs on Google code or off sourceforge. Unzip the archive you should have a folder called 'htdocs' in the unzipped location. Copy the contents of 'htdocs' folder to your CMS root path this is generally a folder called 'public\_html' or 'www' on your FTP service of your website. Log into your CMS and goto the modules/applications installation section, this is generally in your system control area under modules. Click on the icon that represent installing the module. If all has behaved as need be then your module is installed. If your module requires a user licences, keys or a username then sign-up to the apprpriate sites and retreieve your keys or IDs (Links should be provided in the preferences) and paste the values into preferences. Now your right to go!

# **Upgrading**

Download the lastest version from Chronolabs on Google code or off sourceforge. Unzip the

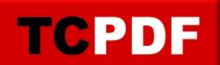

archive you should have a folder called 'htdocs' in the unzipped location. Copy the contents of 'htdocs' folder to your CMS root path this is generally a folder called 'public\_html' or 'www' on your FTP service of your website. Log into your CMS and goto the modules/applications installation section, this is generally in your system control area under modules. Click on the icon that represent upgrading the module. Your version number should no longer be in bold and would have changed!

Reporting a Bug

The google code section has an area for reporting bugs called issues. Any issue or bug you believe you are having that is not a result of your site services then please report it here. The URL for reporting bugs is as follows: <http://code.google.com/p/chronolabs/issues/entry>

Please report the following:

- a) Version of CMS
- b) Version of PHP
- c) Version of MySQL
- d) Services Software ie. Apache, Zeus etc.
- e) Version of Software
- f) Error Messages
- g) Steps to reproduce
- e) Contact details for the team to get in touch should they need!

## **Bugs Fixed:**

- \* Payment Template Distinction of Options.
- \* XoopsFormSelectGateway? Fixed Object Refereer.
- \* Admin Hijacking System Icons.
- \* Invoice Export in List in Admin + Filters.
- \* Payment Gateway Language file not loading.
- \* WSOD on ID provided for Invoice
- \* PHP Versioning Error with JSON Adaptorl
- \* Invoice Status not being marked Paidl
- \* Gateway Transaction Cursor Not being marked
- \* Mailer Fields being Specified
- \* Template Formating

## **X-Payment 1.51 - Final Edition**

Turn any Module into a Shopping Cart with XPayment Community release by [Chronolabs Co-op](http://chronolabs.com.au/)

Demo:<http://xoops.demo.si-m-on.com>

Download: [xoops2.5\\_xpayment\\_1.51.zip](http://code.google.com/p/chronolabs/downloads/detail?name=xoops2.5_xpayment_1.51.zip) - 13Mb

Xpayment is a module that allows you to write customised payment gateways, as well as having modular hooking stratum in the module with a second plugin section for modules and responses to invoices.

Complete with Gateway plugins you can easily customise this module for your payment gateway in a few files. There is many benefits to using xpayment as the standard for intergrating payment into your modules. It has a modular plugin system for gateway invoice responses so your module will know when an items has been paid for.

Check out this video to better understand XPayment 1.42

This is the new standard for gateway and payment solutions with XOOPS.

We have a translation project underway this archive from time to time will be patched to include more languages - currently comes with the 1.31 in other languages. - I ask that all that have translated the module for other languages please make the new constants marked at the base of the language file marked for version 1.33.

There are no known bugs and the module has been declare stable in its SDLC - in this version; 1.39 this is the first version that will be released which is compatible with XOOPS 2.5 Series and later.

#### **Current features include:**

- \* Interest on Unpaid Invoice per Annum
- \* Straight to Payment Timer for Direct Movement to Gateway
- \* Unpaid Key Duplication Prevention
- \* XOOPS 2.5 Admin GUI
- \* Send Reminder Notice of Invoice
- \* Comprehensive Dashboard
- \* Invoice discount coupons
- \* Control Panel Toolbar
- \* Control Panel Invoice Filters
- \* Centralised Language Constant's
- \* Automated Tax based on IP Location IPDB
- \* Fraud Testing on Transactions
- \* Invoice ID Protection
- \* .htaccess SEO

**https://xoops.org - XOOPS Web Application System - Powered by You!**

- \* Fee Compensation
- \* Security Deposit

**TCPDF** 

- \* Secure JSON Payment Button
- \* Email Permissions
- \* Gateway Permissions
- \* Diverse Modular Plugin
- \* Plugin Gateway systems
- \* Modular Plugin and Action hook
- \* Easy Form Post from any module
- \* Itemised invoicing
- \* Multicurrency
- \* Tax Itemisation
- \* Recursive Billing with Cron

#### **Payment Gateways Included:**

- \* Paypal
- \* Zombaio
- \* CCBill
- \* 2Checkout.com

#### **Installation**

Download the lastest version from Chronolabs on Google code or off sourceforge. Unzip the archive you should have a folder called 'htdocs' in the unzipped location. Copy the contents of 'htdocs' folder to your CMS root path this is generally a folder called 'public\_html' or 'www' on your FTP service of your website. Log into your CMS and goto the modules/applications installation section, this is generally in your system control area under modules. Click on the icon that represent installing the module. If all has behaved as need be then your module is installed. If your module requires a user licences, keys or a username then sign-up to the apprpriate sites and retreieve your keys or IDs (Links should be provided in the preferences) and paste the values into preferences. Now your right to go!

## **Upgrading**

Download the lastest version from Chronolabs on Google code or off sourceforge. Unzip the archive you should have a folder called 'htdocs' in the unzipped location. Copy the contents of 'htdocs' folder to your CMS root path this is generally a folder called 'public\_html' or 'www' on your FTP service of your website. Log into your CMS and goto the modules/applications installation section, this is generally in your system control area under modules. Click on the icon that represent upgrading the module. Your version number should no longer be in bold and would have changed! Reporting a Bug

The google code section has an area for reporting bugs called issues. Any issue or bug you believe you are having that is not a result of your site services then please report it here. The URL for reporting bugs is as follows: <http://code.google.com/p/chronolabs/issues/entry>

Please report the following:

a) Version of CMS

**TCPDF** 

- b) Version of PHP
- c) Version of MySQL
- d) Services Software ie. Apache, Zeus etc.
- e) Version of Software
- f) Error Messages
- g) Steps to reproduce
- e) Contact details for the team to get in touch should they need!

#### **Bugs Fixed:**

- \* Payment Template Distinction of Options.
- \* XoopsFormSelectGateway? Fixed Object Refereer.
- \* Admin Hijacking System Icons.
- \* Invoice Export in List in Admin + Filters.
- \* Payment Gateway Language file not loading.
- \* WSOD on ID provided for Invoice
- \* PHP Versioning Error with JSON Adaptorl
- \* Invoice Status not being marked Paidl
- \* Gateway Transaction Cursor Not being marked
- \* Mailer Fields being Specified
- \* Template Formating